# 2024/05/14 01:29 1/22 Estació de treball HP Z240T pel BioSpec 70/30USR **Estació de treball HP Z240T pel BioSpec 70/30USR**

Aquesta estació de treball es va comprar al juliol de 2016 per substituir l'estació de treball HP xw4300 de l'espectròmetre Bruker BioSpec 70/30USR.

Es va instal·lar la versió 8.x de GNU/Linux Debian, i la versio 5.x del ParaVision.

# **Hardware specifications**

**Eix Me!** Especificacions del maquinari amb data de 2016-xx-xx:

```
root@partedmagic:~# lshw
partedmagic
     description: Mini Tower Computer
     product: ...
```
# **CPU Specifications (cpuinfo)**

**Eix Me!** Especificacions del processador amb data de 2016-xx-xx:

```
root@partedmagic:~# cat /proc/cpuinfo
processor : 0
vendor id : GenuineIntel
...
```
# **Descripció tècnica**

## **Dades per l'inventari**

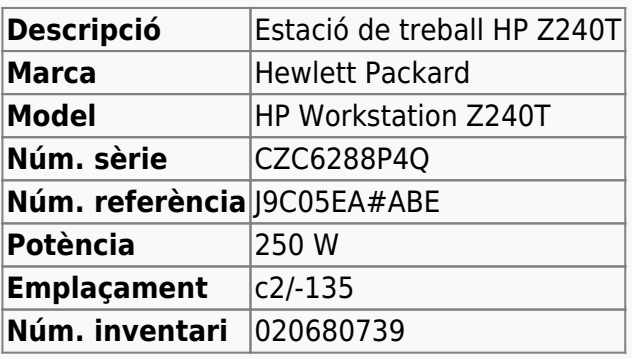

## **Estació de treball pel BioSpec 70/30USR**

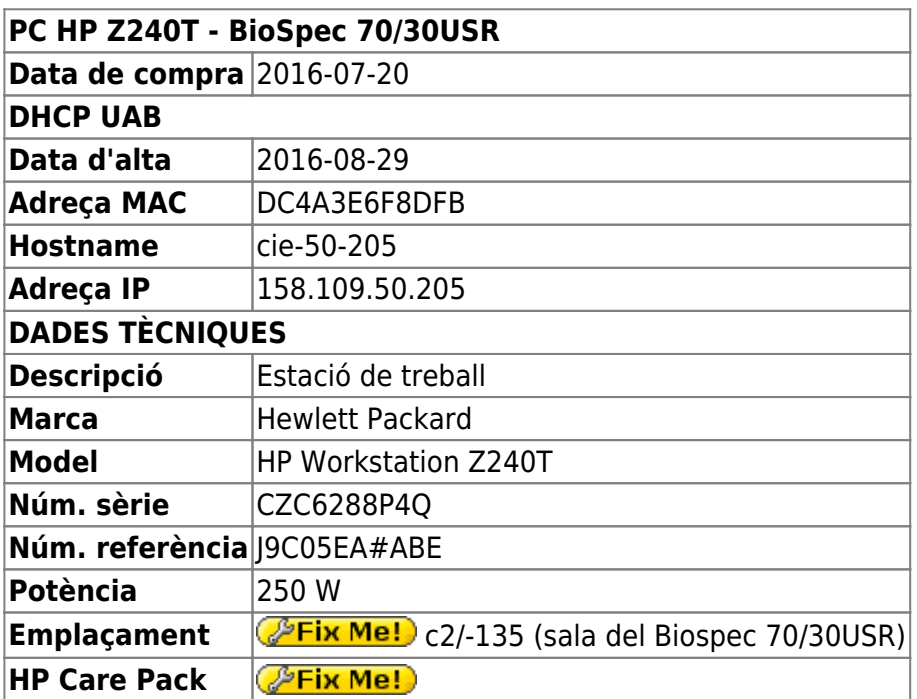

## **Monitor ViewSonic VA2445-LED**

#### **Dades per l'inventari**

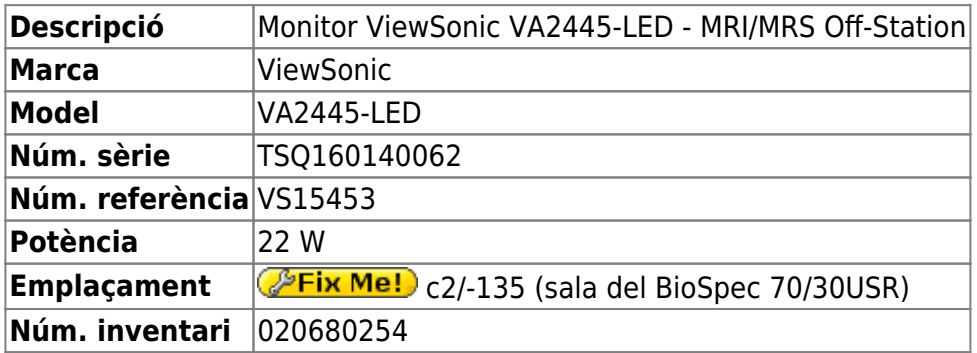

#### **Dades tècniques**

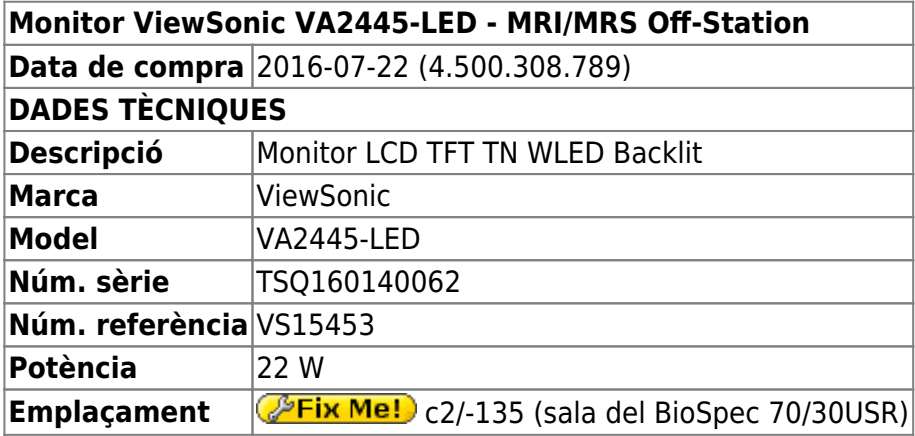

## **Targeta de xarxa addicional**

Per la connexió amb la consola via Ethernet compro a Misco una targeta **Intel Ethernet I210-T1 Gigabit NIC** comercialitzada per Hewlett Packard,

HP Tarjeta Intel Ethernet L210-T1 GBE NIC

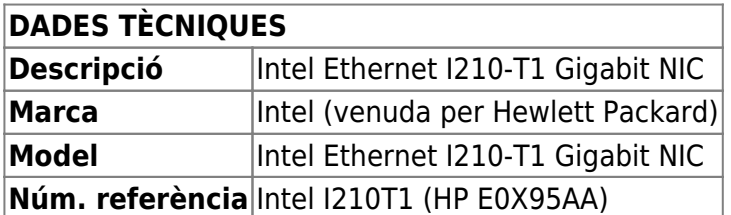

i la instal·lo en un port PCIe 3.0 x4.

#### **Targeta port sèrie rs-232**

Per la connexió amb la consola via port sèrie, compro a Misco una targeta **StarTech.com 2 Port Native PCI Express RS232 Serial Adapter Card with 16950 UART**

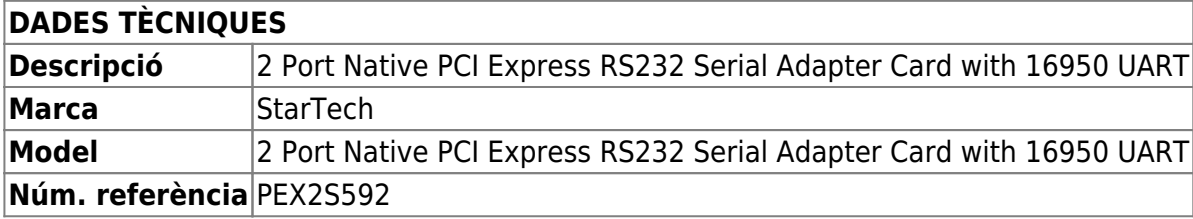

i la instal·lo en un port PCIe 3.0 x1.

## **Preparació del disc per la instal·lació de Debian GNU/Linux**

Aquest cop no cal fer cap operació especial amb el disc dur abans d'instal·lar el Debian GNU/Linux.

### **Particions Windows originals**

El disc dur ve amb Windows 7 / Windows 10 pre-instal·lats. Com que no els volem per res, decideixo sobreescriure el contingut i les particions de Windows, i aprofitar tot el disc per la instal·lació de GNU/Linux.

## **Particions per Debian GNU/Linux**

En comptes de crear les particions abans d'instal·lar el Debian GNU/Linux, faré servir el programa d'instal·lació per repartir el disc fent ús del gestor de volums lògics LVM2, però miraré de seguir l'esquema de partició emprat a altres estacions de treball d'espectròmetres:

- Partició primària **/ (root)** de 20 GiB. Inclou /usr i /tmp
- Partició lògica **/var** de 10 GiB.
- Partició swap de 12 GiB.
- Partició lògica **/opt** de 40 GiB. Pel ParaVision i altre programari Bruker.
- Partició lògica **/home** de 350 GiB.

tot i que caldrà adaptar-ho al major volum de les dades adquirides amb el BioSpec, i a l'ús del gestor de volums lògics LVM2 en comptes de particions tradicionals.

## **Instal·lació de Debian GNU/Linux**

Instal·lo la distribució de GNU/Linux instal·lada és la **Debian version 8.5, released on June 4th, 2016, codenamed** *jessie,* **AMD64 architecture.** a partir d'un pendrive. El programa d'instal·lació detecta que es tracta d'un ordinador compatible amb UEFI i tria aquesta versió del programa debian-installer.

## **Configuració inicial**

- Language: English
- Country: Spain
- Locale: en US.UTF-8
- Keymap: Spanish
- Host name: cie-50-189 (configuració manual provisional)
- Domain name: uab.cat (configuració manual provisional)
- User name:
	- sermnuab (SeRMN-UAB Users)
	- sermnadmin (SeRMN-UAB Staff)
- Time zone: Madrid

## **Partició del disc**

Faig servir l'opció "Whole disk using LVM" que crea les següents particions al disc:

**Eix Me!**) esquema de particions: boot + ESP (UEFI) + LVM

amb la configuració del LVM:

 $\mathscr{D}$ Fix Me!

```
Physical volume: /dev/sda3
Volume groups: cie-50-189-vg
Logical volumes: home, root, swap_1, tmp, var
```
Un cop finalitzada la instal·lació, caldrà

- ajustar la mida dels volums lògics; i
- crear un volum lògic addicional /opt

## **Instal·lació i configuració inicial**

#### **Instal·lació bàsica de programes**

Les col·leccions de programes a instal·lar seleccionades són:

- Desktop Environment
- Standard System

La resta de programes que poguessin ser necessaris, s'instal·laran més endavant.

#### **GRUB Boot Loader**

GRUB Boot Loader s'instal·la a /dev/sda

#### **Reiniciar per primer cop**

Un cop s'han instal·lat tots els paquets, reinicio l'ordinador i entro a la sessió de GNU/Debian Jessie.

### **Problemes amb UEFI**

Quan reinicio l'ordinador, surt un missatge que indica que no troba cap sistema operatiu al disc. Segueixo les indicacions a les pàgines següents per comprovar què passa:

- <https://wiki.debian.org/UEFI>
- <https://wiki.debian.org/GrubEFIReinstall>

i la solució final és [to force grub-efi installation to the removable media path](https://wiki.debian.org/UEFI#Force_grub-efi_installation_to_the_removable_media_path) o [to hijack the uefi](https://wiki.debian.org/GrubEFIReinstall#Problem1:_Weak_EFI_implementation_only_recognizes_the_fallback_bootloader) [fallback boot loader.](https://wiki.debian.org/GrubEFIReinstall#Problem1:_Weak_EFI_implementation_only_recognizes_the_fallback_bootloader)

Per més informació sobre UEFI i els problemes associats a una implementació incorrecte consultar:

- [UEFI Debian Wiki](https://wiki.debian.org/UEFI)
- [UEFI Ubuntu Official Documentation](https://help.ubuntu.com/community/UEFI)
- [Booting with EFI](http://mjg59.livejournal.com/138188.html)
- [Documentation for the rEFInd boot manager](http://www.rodsbooks.com/refind/getting.html)

### **Addició d'altres magatzems (repositories) de programes**

Afegeixo altres magatzems (repositories) de programes a etc/apt/sources.list.d/:

- 0-stable.list (Debian Stable repository)
- **1**-security.list (Debian Security repository)
- 2-mozilla.list (Debian Mozilla repository). Proporciona el navegador Firefox.
- C 3-google-chrom.list (Google Chrome for Debian repository). Proporciona el navegador

Chrome de Google.

 5-deb-multimedia.list (Debian Multimedia repository). Proporciona el programa Acrobar Reader.

Abans de poder treballar amb el magatzem de Debian Mozilla instal·lo primer el paquet pkg-mozillaarchive-keyring del magatzem de Debian Stable.

Per poder treballar amb el magatzem de Debian Multimedia, el primer paquet a descarregar i install·lo és el deb-multimedia-keyring.

Per poder treballar amb el magatzem de Google Chrome per Debian, primer cal descarregar-se i instal·lar la seva clau de signatura amb la comanda wget -q -O https://dl.google.com/linux/linux signing key.pub | sudo apt-key add -.

A les següents pàgines es poden consultar altres magatzems disponibes:

- [Debian Wiki Unofficial Repositories](https://wiki.debian.org/UnofficialRepositories)
- [My Debian source.list](https://sites.google.com/site/mydebiansourceslist/). Craigevil's Giant Debian /etc/apt/sources.list Updated October 24, 2012. Si aquesta data és correcta, llavors aquesta llista no està actualitzada i cal prendre-se-la amb precaució.

## **Altres paquets i programes de Debian**

Afegeixo els següents paquets o programes (aquest no és un llistat exhaustiu, només inclou els dimonis i servidors de xarxa, i altres programes importants):

- Ssh (openssh-server, openssh-client)
- **O** mc (midnight commander)
- **O** htop, iotop, sysstat
- **g** glances, atop, nmon
- $\bullet$  iftop, nethogs, iptraf-ng
- **Strace, Itrace, latrace**
- sysdig (Per ara no l'instal·lo perquè requereix la instal·lació d'un munt de paquets addicionals. M'hauré de pensar si compensa).
- $\bullet$  rsync
- **O** ftp-ssl en comptes de ftp
- **O** fail2ban (substitueix a *denyhosts* pels motius exposats a [Debian Bug report logs #732712](https://bugs.debian.org/cgi-bin/bugreport.cgi?bug=732712). Per configurar fail2ban consultar els enllaços [Replacing denyhosts with fail2ban for Debian](https://www.chrissearle.org/2015/06/16/replacing-denyhosts-with-fail2ban-for-debian/) i [Migrate from DenyHosts to Fail2ban.](http://yalis.fr/cms/index.php/post/2014/11/02/Migrate-from-DenyHosts-to-Fail2ban)
- $\bullet$  **O** nfs-kernel-server
- $\bullet$  tftp-hpa
- **O** tftpd-hpa Cal reconfigurar!
- **. O** bootparamd Cal reconfigurar!
- $\bullet$  xinetd (en comptes del programa per defecte: openbsd-inetd)
- $\bullet$  Shw i lshw-atk
- System-config-lym
- $\bullet$  **Q** aparted, testdisk

Elimino els paquets o programes:

- $\bullet$  telnet
- $\bullet$  ...

**Eix Me!**) Elimino els següents metapackages per poder eliminar altres paquets o programes que depenen d'ells sense haver de desinstal·lar altres paquets que sí que m'interessen,

- $\bullet$  **@** anome
- $\bullet$  **O** anome-desktop-environment
- $\bullet$  gnome-office

*C***FIX Me!** Llavors desinstal·lo:

- $\bullet$  gnome-games, gnome-games-data, gnome-games-extra-data
- **O** simple-scan, xsane, xsane-common, i les biblioteques relacionades
- $\bullet$  ...

*C***Fix Me!** Substitueixo:

 la versió lliure de Java (java-6-openjdk i paquets que en dependen) per la versió oficial (sun-java6-jdk i paquets que en depenen).

## **Configuració de la targeta gràfica**

La pantalla es configura automàticament amb una resolució de 1024×768 en comptes de la resolució òptima del monitor: 1920×1080. Alhora, al menú Display no surt la marca i model del monitor, com si no el reconegués correctament, però comprovo que el sistema operatiu sí que detecta correctament el monitor,

```
root@cie-50-189:~# hwinfo --monitor
20: None 00.0: 10002 LCD Monitor
   [Created at monitor.95]
  Unique ID: rdCR.2arDg51H8e3
  Hardware Class: monitor
  Model: "VIEWSONIC VA2445 SERIES"
  Vendor: VSC "VIEWSONIC"
  Device: eisa 0x712e "VA2445 SERIES"
   Serial ID: "TSQ160140056"
  Resolution: 720x400@70Hz
  Resolution: 640x480@60Hz
   ...
  Resolution: 1600x900@60Hz
  Resolution: 1920x1080@60Hz
   Size: 521x293 mm
   Detailed Timings #0:
      Resolution: 1920x1080
      Horizontal: 1920 2008 2052 2200 (+88 +132 +280) +hsync
        Vertical: 1080 1084 1089 1125 (+4 +9 +45) +vsync
     Frequencies: 148.50 MHz, 67.50 kHz, 60.00 Hz
   Driver Info #0:
     Max. Resolution: 1920x1080
```
Last update: 2016/09/04 13:05 informatica:hp\_z240mt\_biospec https://sermn.uab.cat/wiki/doku.php?id=informatica:hp\_z240mt\_biospec&rev=1472987107

```
 Vert. Sync Range: 50-75 Hz
  Hor. Sync Range: 24-82 kHz
  Bandwidth: 148 MHz
 Config Status: cfg=new, avail=yes, need=no, active=unknown
```
i també la targeta gràfica que hi ha a la placa base,

```
root@cie-50-189:~# hwinfo --framebuffer
02: None 00.0: 11001 VESA Framebuffer
   [Created at bios.459]
  Unique ID: rdCR.QstqgPARaQB
  Hardware Class: framebuffer
  Model: ""
  Vendor: ""
  Device: ""
   SubVendor: "Intel(R) SKL Mobile/Desktop Graphics Chipset Accelerated VGA
BIOS"
   SubDevice:
  Revision: ""
  Memory Size: 127 MB + 960 kB
  Memory Range: 0xc0000000-0xc7feffff (rw)
  Mode 0x0307: 1280x1024 (+1280), 8 bits
   ...
  Mode 0x037d: 1920x1080 (+1920), 8 bits
  Mode 0x037e: 1920x1080 (+3840), 16 bits
  Mode 0x037f: 1920x1080 (+7680), 24 bits
   Config Status: cfg=new, avail=yes, need=no, active=unknown
```
Així doncs, tot apunta a que hi ha un problema amb el controlador de la targeta gràfica.

#### **lsmod - Z240 vs Z230**

**Z240**

**Z230**

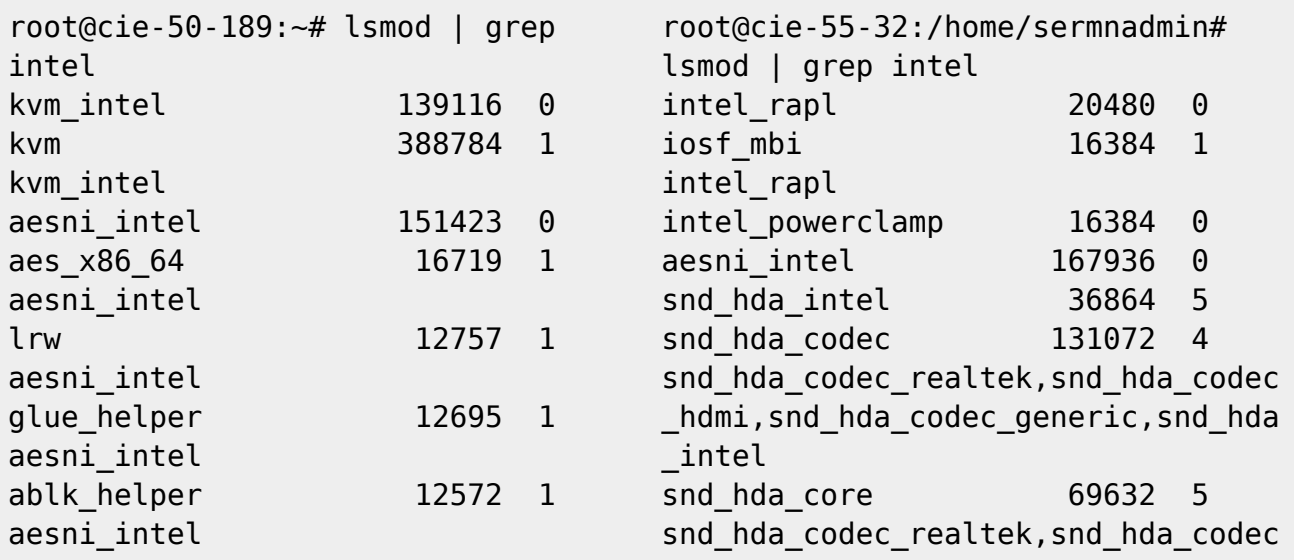

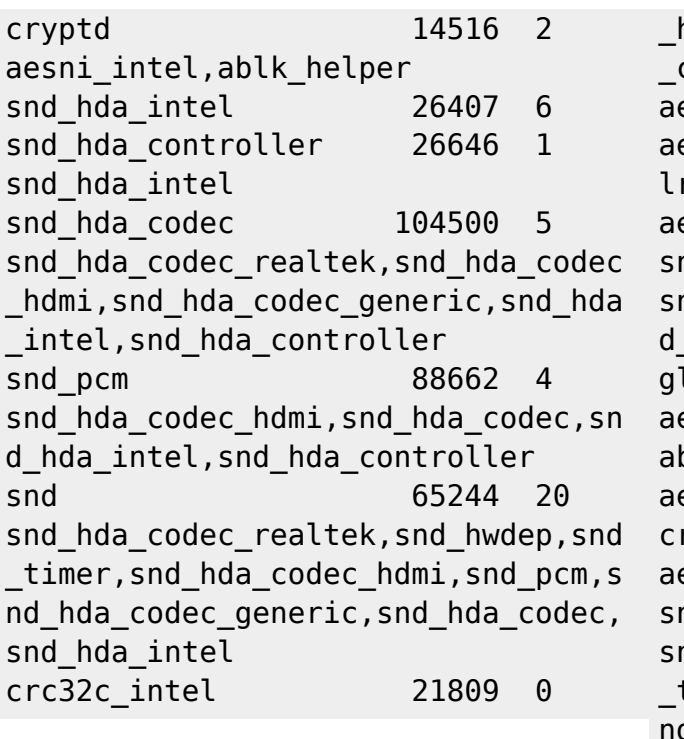

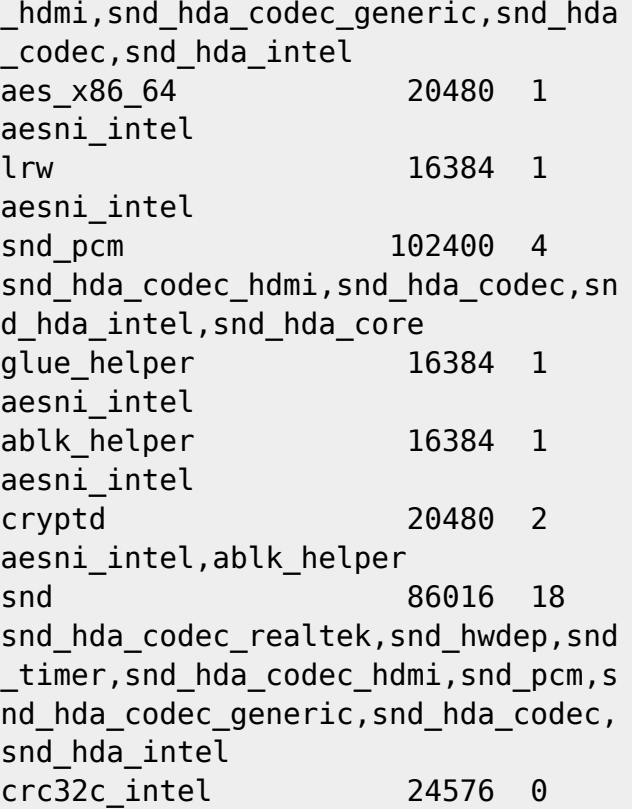

#### **hwinfo --cpu - Z240 vs Z230**

#### **Z240**

root@cie-50-189:~# hwinfo --cpu 01: None 00.0: 10103 CPU [Created at cpu.455] Unique ID: rdCR.j8NaKXDZtZ6 Hardware Class: cpu

- Arch: X86-64 Vendor: "GenuineIntel"
- Model: 6.94.3 "Intel(R) Xeon(R)
- CPU E3-1245 v5 @ 3.50GHz" Features:
- fpu,vme,de,pse,tsc,msr,pae,mce, cx8,apic,sep,mtrr,pge,mca,cmov, pat,pse36,clflush,dts,acpi,mmx, fxsr,sse,sse2,ss,ht,tm,pbe, syscall,  $nx$ , pdpe1gb, rdtscp, lm, constant tsc,arch perfmon,pebs, bts, rep\_good, nopl, xtopology, nonstop\_tsc,aperfmperf,eagerfpu, pni,pclmulqdq,dtes64,monitor, ds cpl, vmx, smx, est, tm2, ssse3, fma,cx16,xtpr,pdcm,pcid,sse4\_1, sse4\_2,x2apic,movbe,popcnt, tsc deadline timer, aes, xsave, avx,f16c,rdrand,lahf\_lm,abm,

#### **Z230**

root@cie-55-32:/home/sermnadmin# hwinfo --cpu 01: None 00.0: 10103 CPU [Created at cpu.455] Unique ID: rdCR.j8NaKXDZtZ6 Hardware Class: cpu Arch: X86-64 Vendor: "GenuineIntel" Model: 6.60.3 "Intel(R) Xeon(R) CPU E3-1246 v3 @ 3.50GHz" Features: fpu,vme,de,pse,tsc,msr,pae,mce, cx8,apic,sep,mtrr,pge,mca,cmov, pat,pse36,clflush,dts,acpi,mmx, fxsr,sse,sse2,ss,ht,tm,pbe, syscall,nx,pdpe1gb,rdtscp,lm, constant\_tsc,arch\_perfmon,pebs, bts,rep\_good,nopl,xtopology, nonstop\_tsc,aperfmperf,eagerfpu, pni,pclmulqdq,dtes64,monitor, ds cpl, vmx, smx, est, tm2, ssse3, sdbg, fma, cx16, xtpr, pdcm, pcid, sse4 1 ,

sse4\_2,x2apic,movbe,popcnt,

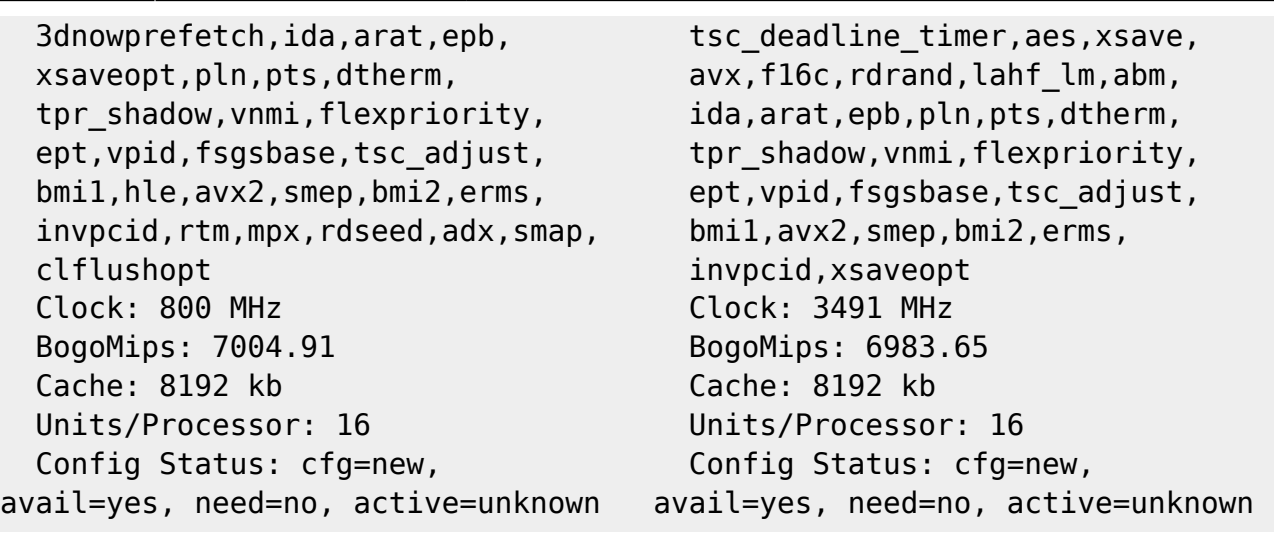

#### **Intel Linux Drivers**

Algun d'aquests enllaços podria ser útil:

- [Graphics Drivers for Linux Support Home Intel® Graphics Drivers¡](http://www.intel.com/content/www/us/en/support/graphics-drivers/000005520.html)
- [Intel Graphics for Linux](https://01.org/linuxgraphics/downloads)
	- o [Intel Graphics Installer for Linux\\* 1.4.0 Intel Graphics for Linux](https://01.org/linuxgraphics/downloads/intel-graphics-installer-linux-1.4.0)
- [Early Intel Skylake Linux Users May Run Into A Silly Issue](http://www.phoronix.com/scan.php?page=news_item&px=Intel-SKL-Prelim-Support)
- [Intel Skylake HD Graphics 530 Performance On Linux](http://www.phoronix.com/scan.php?page=article&item=intel-hd-530&num=1)
- [Can't get Intel HD Graphics 530 \(Skylake i7 6700\) to work](http://askubuntu.com/questions/698168/cant-get-intel-hd-graphics-530-skylake-i7-6700-to-work)
- [Missing firmware in Debian? Learn how to deal with the problem](https://raphaelhertzog.com/2011/03/14/missing-firmware-in-debian-learn-how-to-deal-with-the-problem/)

#### **Diagnòstic final**

Al final, després de consultar un munt de pàgines i fòrums a Internet, i després de comprovar els registres del sistema (entre altres: Xorg.0.log, dmesg, lspci) i comparlar-los amb els de l'estació de treball HP Z230, aconsegueixo acotar el problema al DRM/DRI del gestor de gràfics.

Així doncs, al fitxer Xorg.0.log de l'estació de treball HP Z240 veig que manca la línia (II) xfree86: Adding drm device (/dev/dri/card0) que sí que surt al fitxer de registre Xorg.0.log de l'estació de treball HP Z230, i que això es tradueix en un seguit d'errors a l'hora d'instal·lar diferents mòduls del gestor de gràfics X11.

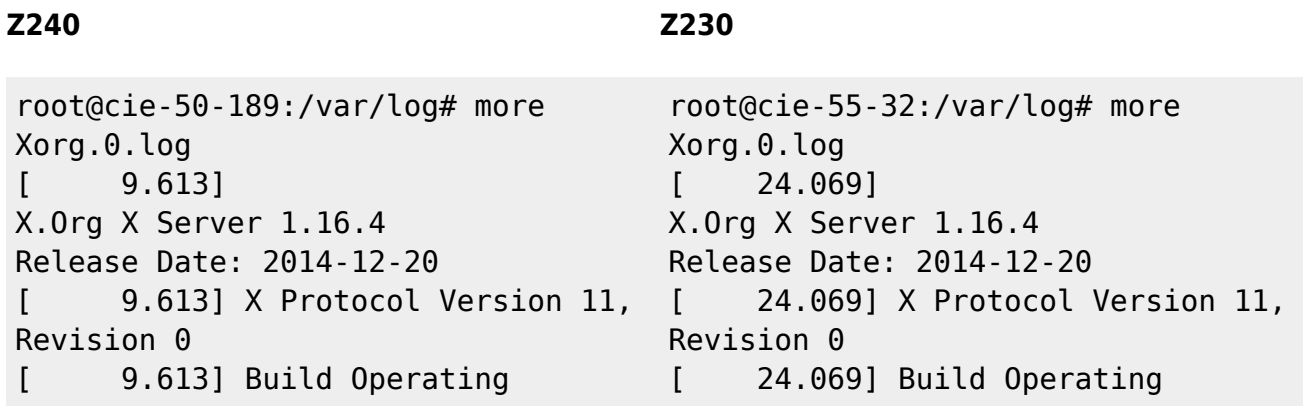

System: Linux 3.16.0-4-amd64 x86\_64 Debian [ 9.613] Current Operating System: Linux cie-50-189 3.16.0-4 amd64 #1 SMP Debian 3.16.7 ckt25-2+deb8u3 (2016-07-02 ) x86\_64 [ 9.613] Kernel command line: BOOT\_IMAGE=/vmlinuz-3.16.0-4-amd64 root=/dev/mapper/cie--50--189--vgroot ro [ 9.613] Build Date: 11 February 2015 12:32:02AM [ 9.613] xorg-server 2:1.16.4-1 (http://www.debian.org/support) ...  $[$  9.685] (==) ModulePath set to "/usr/lib/xorg/modules" [ 9.685] (II) The server relies on udev to provide the list of input devices. If no devices become available, reconfigure udev or disable AutoAddDevices. [ 9.685] (II) Loader magic: 0x7f8383d1ed80 [ 9.685] (II) Module ABI versions: [ 9.685] X.Org ANSI C Emulation: 0.4 [ 9.685] X.Org Video Driver: 18.0 [ 9.685] X.Org XInput driver : 21.0 [ 9.685] X.Org Server Extension : 8.0  $[$  9.687] (--) PCI:\*(0:0:2:0) 8086:191d:103c:802f rev 6, Mem @ 0xd0000000/16777216, 0xc0000000/268435456, I/O @ 0x0 0003000/64 [ 9.687] (II) LoadModule: "glx" [ 9.688] (II) Loading /usr/lib/xorg/modules/extensions/li bglx.so ... [ 9.758] (EE) open /dev/dri/card0: No such file or directory [ 9.758] (WW) Falling back to old probe method for modesetting ...

System: Linux 3.16.0-4-amd64 x86\_64 Debian [ 24.069] Current Operating System: Linux cie-55-32 4.4.0-0.bpo.1-amd64 #1 SMP Debian 4.4.6-1~bpo8+1 (2016-03-20) x 86\_64 [ 24.069] Kernel command line: BOOT IMAGE=/boot/vmlinuz-4.4.0-0.bp o.1-amd64 root=UUID=71ea6b15-3a41-424f-8ade-8 6b90 d79aece ro [ 24.069] Build Date: 11 February 2015 12:32:02AM [ 24.069] xorg-server 2:1.16.4-1 (http://www.debian.org/support)  $[$  24.168] (==) ModulePath set to "/usr/lib/xorg/modules" [ 24.168] (II) The server relies on udev to provide the list of input devices. If no devices become available, reconfigure udev or disable AutoAddDevices. [ 24.168] (II) Loader magic: 0x5572dcb65d80 [ 24.169] (II) Module ABI versions: [ 24.169] X.Org ANSI C Emulation: 0.4 [ 24.169] X.Org Video Driver: 18.0 [ 24.169] X.Org XInput driver : 21.0 [ 24.169] X.Org Server Extension : 8.0 [ 24.169] (II) xfree86: Adding drm device (/dev/dri/card0)  $\begin{bmatrix} 24.170 & (--) & PCI:*(0:0:2:0) \end{bmatrix}$ 8086:041a:103c:1905 rev 6, Mem @ 0xef000000/4194304, 0xd0000000/268435456, I/O @ 0x00 00f000/64 [ 24.170] (II) LoadModule: "glx" [ 24.181] (II) Loading /usr/lib/xorg/modules/extensions/li bglx.so

Last update: 2016/09/04 13:05 informatica:hp\_z240mt\_biospec https://sermn.uab.cat/wiki/doku.php?id=informatica:hp\_z240mt\_biospec&rev=1472987107

...

```
[ 9.758] (EE) open
/dev/dri/card0: No such file or
directory
...
```
#### **Solució**

La solució és tan simple com actualitzar els paquets libdrm a la darrera versió disponible a jessiebackports,

root@cie-50-189:/boot# apt-cache search libdrm libdrm-dev - Userspace interface to kernel DRM services -- development files libdrm-intel1 - Userspace interface to intel-specific kernel DRM services - runtime libdrm-intel1-dbg - Userspace interface to intel-specific kernel DRM services -- debugging symbols libdrm-nouveau2 - Userspace interface to nouveau-specific kernel DRM services -- runtime libdrm-nouveau2-dbg - Userspace interface to nouveau-specific kernel DRM - debugging symbols libdrm-radeon1 - Userspace interface to radeon-specific kernel DRM services -- runtime libdrm-radeon1-dbg - Userspace interface to radeon-specific kernel DRM services -- debugging symbols libdrm2 - Userspace interface to kernel DRM services -- runtime libdrm2-dbg - Userspace interface to kernel DRM services -- debugging symbols libdrmaa1.0-java - Distributed resource management Application API library - Java bindings libdrmaa1.0-java-doc - Distributed resource management Application API library - Java bindings docs libdrmaa1.0-ruby - Distributed resource management Application API library - Ruby bindings libdrm-amdgpu1 - Userspace interface to amdgpu-specific kernel DRM services -- runtime libdrm-amdgpu1-dbg - Userspace interface to amdgpu-specific kernel DRM services -- debugging symbols root@cie-50-189:/boot# root@cie-50-189:/boot# apt-get -t jessie-backports install libdrm-intel1 libdrm2 Reading package lists... Done Building dependency tree Reading state information... Done The following packages will be upgraded: libdrm-intel1 libdrm2 2 upgraded, 0 newly installed, 0 to remove and 112 not upgraded. Need to get 102 kB of archives. After this operation, 53.2 kB disk space will be freed.

```
Get:1 http://ftp.caliu.cat/debian/ jessie-backports/main libdrm2 amd64
2.4.70-1~bpo8+1 [35.9 kB]
Get:2 http://ftp.caliu.cat/debian/ jessie-backports/main libdrm-intel1 amd64
2.4.70-1~bpo8+1 [65.7 kB]
Fetched 102 kB in 0s (660 kB/s)
Reading changelogs... Done
(Reading database ... 153262 files and directories currently installed.)
Preparing to unpack \ldots/libdrm2 2.4.70-1~bpo8+1 amd64.deb \ldotsUnpacking libdrm2:amd64 (2.4.70-1~bpo8+1) over (2.4.58-2) ...
Preparing to unpack .../libdrm-intell 2.4.70-1~bpo8+1 amd64.deb ...
Unpacking libdrm-intel1:amd64 (2.4.70-1~bpo8+1) over (2.4.58-2) ...
Setting up libdrm2:amd64 (2.4.70-1~bpo8+1) ...
Setting up libdrm-intell: amd64 (2.4.70-1~b) 0.4...
Processing triggers for libc-bin (2.19-18+deb8u4) ...
root@cie-50-189:/boot# /etc/init.d/gdm3 restart
[ ok ] Restarting gdm3 (via systemctl): gdm3.service.
```
Potser seria recomanable actualitzar altres paquets relacionats amb el gestor gràfic per processadors Intel, com ara:

- xserver-xorg-video-intel **[1]**
- 

**[1]** La recomanació és desinstal·lar-ho del tot i emprar el modeset driver, però aquesta opció requereix una versió de Xorg més nova que la disponible a jessie o jessie-backports. Per més detalls consultar [\[stretch/sid\] Get rid of xserver-xorg](http://forums.debian.net/viewtopic.php?f=7&t=127868)[video-intel!,](http://forums.debian.net/viewtopic.php?f=7&t=127868) [Intel SNA vs. Modesetting GLAMOR - DDX Benchmarks,](http://www.phoronix.com/scan.php?page=news_item&px=Intel-DDX-May-Tests) i [Intel](https://tjaalton.wordpress.com/2016/07/23/intel-graphics-gen4-and-newer-now-defaults-to-modesetting-driver-on-x/) [Graphics Gen4 and Newer Now Defaults to Modesetting Driver on X](https://tjaalton.wordpress.com/2016/07/23/intel-graphics-gen4-and-newer-now-defaults-to-modesetting-driver-on-x/)

## **Modificacio dels volums logics**

 $\bullet$  ...

El programari de Bruker s'installa a la carpeta /opt i per evitar que estigui al volum logic root creo un volum logic per opt, pero per fer-ho haure de reduir de mida algun dels volums existents,

```
root@debian:/mnt/testroot/etc/lvm/backup# pvs
  PV VG Fmt Attr PSize PFree
  /dev/sda3 cie-50-189-vg lvm2 a-- 930.77g 0
root@debian:/mnt/testroot/etc/lvm/backup# vgs
 VG #PV #LV #SN Attr VSize VFree
  cie-50-189-vg 1 6 0 wz--n- 930.77g 0
root@debian:/mnt/testroot/etc/lvm/backup# lvs
  LV VG Attr LSize Pool Origin Data% Meta% Move Log
Cpy%Sync Convert
  home cie-50-189-vg -wi-a----- 905.51g
  root cie-50-189-vg -wi-ao---- 6.52g
```
Last update: 2016/09/04 13:05 informatica:hp\_z240mt\_biospec https://sermn.uab.cat/wiki/doku.php?id=informatica:hp\_z240mt\_biospec&rev=1472987107

 swap\_1 cie-50-189-vg -wi-a----- 15.58g tmp cie-50-189-vg -wi-a----- 380.00m var cie-50-189-vg -wi-ao---- 2.79g

El volum logic triat es home perque es el mes gran. Arrenco l'ordinador amb una versio de Debian Live i instalo els seguents paquets per poder treballar amb els volums logics,

- Ivm2 i paquets dels que depen
- system-config-lvm

Des del programa system-config-lvm selecciono el volum logic home i edito les seves propietats per reduir-lo de mida i alliberar 100 GBytes d'espai al grup de volums.

Llavors creo un nou volum logic amb el nom opt que ocupa l'espai de 100 GBytes disponible al grup de volums. Mes endavant, si cal, ja ajustare la mida d'aquest i altres volums logics.

El resultat es la creacio d'un nou volum logic opt dins el grup de volums cie-50-189-vg del volum fisic dev/sda3:

```
root@debian:/mnt/testroot/etc/lvm/backup# pvs
  PV VG Fmt Attr PSize PFree
  /dev/sda3 cie-50-189-vg lvm2 a-- 930.77g 0
root@debian:/mnt/testroot/etc/lvm/backup# vgs
 VG #PV #LV #SN Attr VSize VFree
  cie-50-189-vg 1 6 0 wz--n- 930.77g 0
root@debian:/mnt/testroot/etc/lvm/backup# lvs
  LV VG Attr LSize Pool Origin Data% Meta% Move Log
Cpy%Sync Convert
  home cie-50-189-vg -wi-a----- 805.51g
  opt cie-50-189-vg -wi-ao---- 100.00g
  root cie-50-189-vg -wi-ao---- 6.52g
  swap_1 cie-50-189-vg -wi-a----- 15.58g
  tmp cie-50-189-vg -wi-a----- 380.00m
  var cie-50-189-vg -wi-ao---- 2.79g
```
amb les seguents especificacions,

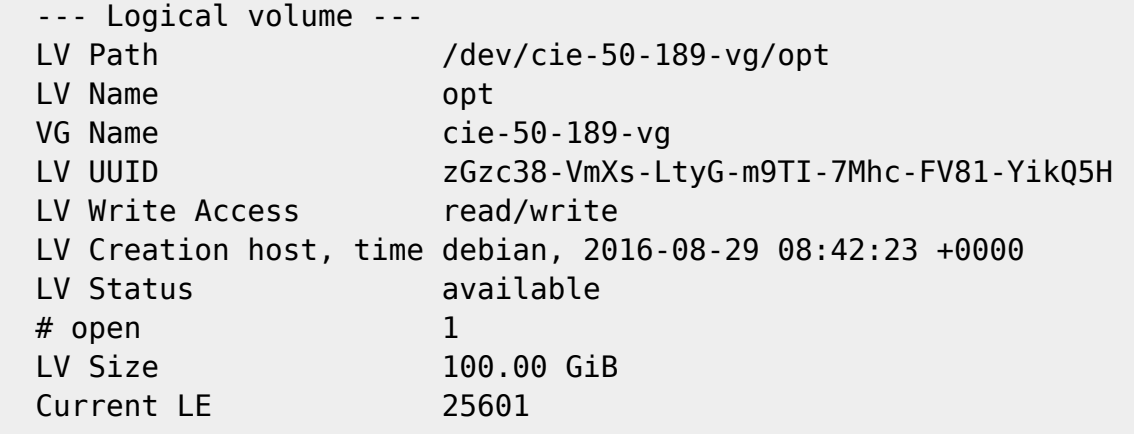

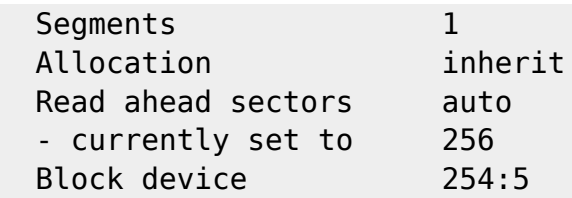

Llavors munto provissionalment els volums logics root i opt i,

- copio el contingut de la carpeta root/opt/ a opt,
- canvio el nom de la carpeta root/opt/ a root/opt2 per conservar-la com a copia de seguretat, i
- creo una nova carpeta root/opt on es muntara el volum logic opt.

Tot seguit, edito el fitxer /etc/fstab per afegir el punt de muntatge del nou volum logic opt i fer que es munti al posar en marxa l'ordinador,

/dev/mapper/cie--50--189--vg-opt /opt ext4 defaults 0 2

Finalment, reinicio l'ordinador per comprovar que els canvis s'apliquen i que tot funciona correctament.

## **Configuració de la xarxa**

La connexió a la placa base s'identifica com a eth1 i és una

```
Ethernet interface
/0/100/19
product: Ethernet Connection I217-LM [8086:153A]
vendor: Intel Corporation [8086]
bus info: pci@0000:00:19.0
logical name: eth1
version: 05
serial: 50:65:f3:3a:12:5e
size: 100Mbit/s
capacity: 1Gbit/s
width: 32 bits
clock: 33MHz
capabilities:
     Power Management,
     Message Signalled Interrupts,
     bus mastering,
     PCI capabilities listing,
     ethernet,
     Physical interface,
     twisted pair,
     10Mbit/s,
     10Mbit/s (full duplex),
     100Mbit/s,
     100Mbit/s (full duplex),
     1Gbit/s (full duplex),
```

```
Last update:
2016/09/04
13:05
               informatica:hp_z240mt_biospec https://sermn.uab.cat/wiki/doku.php?id=informatica:hp_z240mt_biospec&rev=1472987107
```

```
 Auto-negotiation
configuration:
     autonegotiation: on
     broadcast: yes
     driver: e1000e
     driverversion: 2.3.2-k
     duplex: full
     firmware: 0.13-4
     latency: 0
     link: no
     multicast: yes
     port: twisted pair
     speed: 100Mbit/s
resources:
     irq: 40
     memory: efc00000-efc1ffff
     memory: efc3d000-efc3dfff
     ioport: f080(size=32)
this device has been disabled
```
i la targeta de xarxa addicional s'identifica com a eth0 és una

```
Ethernet interface
/0/100/1c.1/0
product: I210 Gigabit Network Connection [8086:1533]
vendor: Intel Corporation [8086]
bus info: pci@0000:02:00.0
logical name: eth0
version: 03
serial: a0:36:9f:8f:0a:b3
size: 1Gbit/s
capacity: 1Gbit/s
width: 32 bits
clock: 33MHz
capabilities:
     Power Management,
     Message Signalled Interrupts,
     MSI-X,
     PCI Express,
     bus mastering,
     PCI capabilities listing,
     extension ROM,
     ethernet,
     Physical interface,
     twisted pair,
     10Mbit/s,
     10Mbit/s (full duplex),
     100Mbit/s,
     100Mbit/s (full duplex),
```

```
 1Gbit/s (full duplex),
     Auto-negotiation
configuration:
     autonegotiation: on
     broadcast: yes
     driver: igb
     driverversion: 5.0.5-k
     duplex: full
     firmware: 3.16, 0x800004ff, 1.304.0
     ip: 192.168.2.14
    latency: 0
     link: yes
     multicast: yes
     port: twisted pair
     speed: 1Gbit/s
resources:
     irq: 17
     memory: efa00000-efafffff
     memory: efb00000-efb03fff
     memory: ef900000-ef9fffff
```
Cal comprovar el fitxer /etc/udev/rules.d/70-persistent-net.rules (veure més avall) per tal que l'assignació de les targetes al sistema operatiu sigui estàtica i no es faci cada cop que es reinicia l'ordinador, de forma que la targeta a la placa base sigui sempre eth1 i correspongui a la connexió a la consola (IPSO), i que la targeta addicional sigui sempre eth0 i es faci servir per la connexió a la xarxa local (LAN).

Actualment la configuració de la xarxa interna del SeRMN la proporciona el propi ordinador en mode estàtica i els paràmetres són,

- Hostname: cie-55-32
- Domain: sermn.net
- IP address: 192.168.2.14
- Broadcast: 192.168.2.255
- Netmask: 255.255.225.0
- DNS:
	- domain sermn.net
	- search sermn.net
	- $\circ$  nameserver 192.168.2.1

tal i com es pot comprovar a partir de la configuració del dispositiu eth0,

```
eth0 Link encap:Ethernet HWaddr a0:36:9f:8f:0a:b3
          inet addr:192.168.2.14 Bcast:192.168.2.255 Mask:255.255.255.0
          inet6 addr: fe80::a236:9fff:fe8f:ab3/64 Scope:Link
          UP BROADCAST RUNNING MULTICAST MTU:1500 Metric:1
          RX packets:347295 errors:0 dropped:0 overruns:0 frame:0
          TX packets:242868 errors:0 dropped:0 overruns:0 carrier:0
          collisions:0 txqueuelen:1000
          RX bytes:356548362 (340.0 MiB) TX bytes:29710200 (28.3 MiB)
          Memory:efa00000-efafffff
```
i dels servidors de noms,

root@cie-55-32:/etc# more resolv.conf # Generated by NetworkManager nameserver 192.168.2.1 root@cie-55-32:/etc#

El dispositiu eth1 també es reconeix,

eth1 Link encap:Ethernet HWaddr 50:65:f3:3a:12:5e BROADCAST MULTICAST MTU:1500 Metric:1 RX packets:0 errors:0 dropped:0 overruns:0 frame:0 TX packets:432 errors:0 dropped:0 overruns:0 carrier:0 collisions:0 txqueuelen:1000 RX bytes:0 (0.0 B) TX bytes:36715 (35.8 KiB) Interrupt:20 Memory:efc00000-efc20000

però no té una configuració assignada. Caldrà configurar-ho de forma estàtica amb els paràmetres de connexió emprats actualment per la connexió de l'estació de treball a la consola.

#### **Paquets i programes de Debian**

Com que la configuració de la xarxa és estàtica, per evitar problemes elimino els paquets,

- $\bullet$  **O** isc-dhcp-client (que alhora desinstal·la  $\bullet$  network-manager i  $\bullet$  network-manager-gnome), i
- $\bullet$  isc-dhpc-common.

i instal·lo

- **O** ifupdown-extra, que alhora arrossega els paquets
	- $\circ$  curl, i
	- ethtools
- U wireshark

#### **Configuració de les targetes de xarxa**

Per evitar que en algun moment es pugui bescanviar la configuració de les targetes de xarxa poso en pràctica les opcions esmentades a [How to reorder or rename logical interface names in Linux.](http://www.science.uva.nl/research/air/wiki/LogicalInterfaceNames)

Una consulta al fitxer /etc/udev/rules.d/70-persistent-net.rules indica que l'assignació del nom de dispositiu, eth0 o eth1 feta pel programa [udev](https://wiki.archlinux.org/index.php/Udev) és fixe, i que no hi ha perill de que canviï en reiniciar l'ordinador,

```
root@cie-55-32:/etc/udev/rules.d# more 70-persistent-net.rules
# This file was automatically generated by the /lib/udev/write net rules
# program, run by the persistent-net-generator.rules rules file.
#
```

```
# You can modify it, as long as you keep each rule on a single
# line, and change only the value of the NAME= key.
# PCI device 0x8086:0x1533 (igb)
SUBSYSTEM=="net", ACTION=="add", DRIVERS=="?*",
ATTR{address}=="a0:36:9f:8f:0a:b3", ATTR{dev_id}=="0x0",
ATTR{type}=="1", KERNEL=="eth*", NAME="eth0"
# PCI device 0x8086:0x153a (e1000e)
SUBSYSTEM=="net", ACTION=="add", DRIVERS=="?*",
ATTR{address}=="50:65:f3:3a:12:5e", ATTR{dev_id}=="0x0",
```
ATTR{type}=="1", KERNEL=="eth\*", NAME="eth1"

Així doncs, podem fer servir eth0 i eth1 al fitxer de configuració etc/network/interfaces sense preocupacions.

#### **Bibliografia**

- [Network Configuration](http://wiki.debian.org/NetworkConfiguration) a la wiki de Debian.
- [NetworkManager](http://wiki.debian.org/NetworkManager) a la wiki de Debian.
- [Chapter 5. Network setup,](http://www.debian.org/doc/manuals/debian-reference/ch05.en.html) a Debian Reference, by Osamu Aoki.
- [Disable NetworkManager](http://www.linuxquestions.org/questions/linux-networking-3/disable-networkmanager-598907/)
- [How to disable Network Manager on Linux](http://xmodulo.com/disable-network-manager-linux.html)
- [RHEL 7 Networking Guide 2.3. Using the NetworkManager Command Line Tool, nmcli](https://access.redhat.com/documentation/en-US/Red_Hat_Enterprise_Linux/7/html/Networking_Guide/sec-Using_the_NetworkManager_Command_Line_Tool_nmcli.html)
- [How do I prevent Network Manager from controlling an interface?](http://support.qacafe.com/knowledge-base/how-do-i-prevent-network-manager-from-controlling-an-interface/)
- [What Is the Job of Network Manager on a Server?](https://www.reddit.com/r/linux/comments/2r3wdk/what_is_the_job_of_network_manager_on_a_server/)
- [NetworkManager for Administrators Part 1](https://blogs.gnome.org/dcbw/2015/02/16/networkmanager-for-administrators-part-1/)
- [NetworkManager on Server-Type Machines \(or, why our initscripts suck\)](https://blogs.gnome.org/dcbw/2010/04/07/networkmanager-on-server-type-machines-or-why-our-initscripts-suck/)

#### **Fitxers de configuració provisionals**

Aquesta és la configuració de xarxa provisional emprada per la instal·lació i configuració del sistema operatiu i del programa TopSpin.

#### **/etc/hosts**

127.0.0.1 localhost 192.168.2.14 cie-55-32.sermn.net cie-55-32

#### **/etc/resolv.conf**

# Generated by NetworkManager nameserver 192.168.2.1

#### **/etc/network/interfaces**

# This file describes the network interfaces available on your system # and how to activate them. For more information, see interfaces(5).

```
source /etc/network/interfaces.d/*
# The loopback network interface
auto lo
iface lo inet loopback
# Ethernet interfaces are assigned to physical devices in a
# persistent way according to rules in file:
#
# /etc/udev/rules.d/70-persistent-net.rules
#
# Hence, each of eth0 and eth1 will **always** correspond to
# the same device. The configuration below assumes that,
#
# eth0 -> lan (internet)
# eth1 -> nmr (spectrometer ccu or ipso)
#
auto eth0 eth1
# LAN / INTERNET - Assigned to the primary network interface,
# which usually will be the motherboard integrated NIC.
#
iface eth0 inet static
     address 192.168.2.14
     netmask 255.255.255.0
     broadcast 192.168.2.255
     gateway 192.168.2.1
# NMR CONSOLE LAN - Assigned to the secondary network interface,
# which usually will be the added NIC.
#
iface eth1 inet static
     address 149.236.99.1
     netmask 255.255.255.0
     network 149.236.99.0
     broadcast 10.10.255.255
```
#### **/etc/udev/rules.d/70-persistent-net.rules**

```
# This file was automatically generated by the /lib/udev/write net rules
# program, run by the persistent-net-generator.rules rules file.
#
# You can modify it, as long as you keep each rule on a single
# line, and change only the value of the NAME= key.
# PCI device 0x8086:0x1533 (igb)
SUBSYSTEM=="net", ACTION=="add", DRIVERS=="?*",
ATTR{address}=="a0:36:9f:8f:0a:b3", ATTR{dev_id}=="0x0",
ATTR{type}=="1", KERNEL=="eth*", NAME="eth0"
```

```
# PCI device 0x8086:0x153a (e1000e)
SUBSYSTEM=="net", ACTION=="add", DRIVERS=="?*",
ATTR{address}=="50:65:f3:3a:12:5e", ATTR{dev_id}=="0x0",
ATTR{type}=="1", KERNEL=="eth*", NAME="eth1"
root@cie-55-32:/etc/udev/rules.d#
```
## **Configuració de serveis**

## **Avahi**

**Fix Me!**) S'ha de configurar (fitxer /etc/avahi/avahi-daemon.conf) per tal de restringir la difusió dels serveis disponibles a l'ordinador i, potser, la cerca de serveis a la xarxa.

## **Trivial FTP daemon**

Enllaços sobre la configuració del tftpd

- <http://chschneider.eu/linux/server/tftpd-hpa.shtml>
- <http://diablo.craem.net/wordpress/?p=171>
- $\bullet$  ...

#### **Bootparam**

Cal configurar-lo per servir el sistema operatiu de la consola.

### **NFS**

Cal configurar-lo per servir el sistema operatiu de la consola.

#### **NTP**

**O** Instal·lo el paquet ntp i al final del fitxer /etc/ntp.conf afegeixo els següents servidors de temps,

- server swisstime.ethz.ch
- server ntp.uab.es
- server ntp.univ-lyon1.fr

#### **DHCP Server**

**O** Instal·lo el paquet isc-dhcpd-server que alhora reinstal·la el paquet isc-dhcp-common.

## **Dial-in terminal (cu)**

 $\bullet$  Instal·lo el paquet cu

## **Addició de l'arquitectura de 32-bits**

Executo la comanda dpkg –add-architecture i386 per afegir els paquets de 32-bits que es necessiten per executar alguns programes de Topspin de 32-bits (per exemple, el servei bfsd).

Instal·lo els següents paquets:

- $\cdot$  libc6-i386
- $\bullet$  ...

## **Instal·lació del ParaVision**

- [Tranferència del ParaVision 4.0, 5.0 i 5.1](https://sermn.uab.cat/wiki/doku.php?id=informatica:hp_z240mt_biospec_paravision)
- [Tranferència de la documentació del ParaVision i BioSpec](https://sermn.uab.cat/wiki/doku.php?id=informatica:hp_z240mt_biospec_docs)
- [Tranferència del diskless](https://sermn.uab.cat/wiki/doku.php?id=informatica:hp_z240mt_biospec_diskless)
- [Tranferència del FlexLM](https://sermn.uab.cat/wiki/doku.php?id=informatica:hp_z240mt_biospec_flexlm)
- [Instal·lació del ParaVision 5.0 Patchlevel xx](https://sermn.uab.cat/wiki/doku.php?id=informatica:hp_z240mt_biospec_paravision50)

From: <https://sermn.uab.cat/wiki/> - **SeRMN Wiki**

Permanent link: **[https://sermn.uab.cat/wiki/doku.php?id=informatica:hp\\_z240mt\\_biospec&rev=1472987107](https://sermn.uab.cat/wiki/doku.php?id=informatica:hp_z240mt_biospec&rev=1472987107)**

Last update: **2016/09/04 13:05**

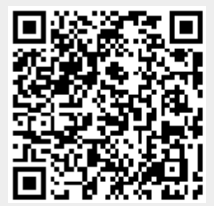